# **CURSO**

# Autodesk Inventor Básico 2014

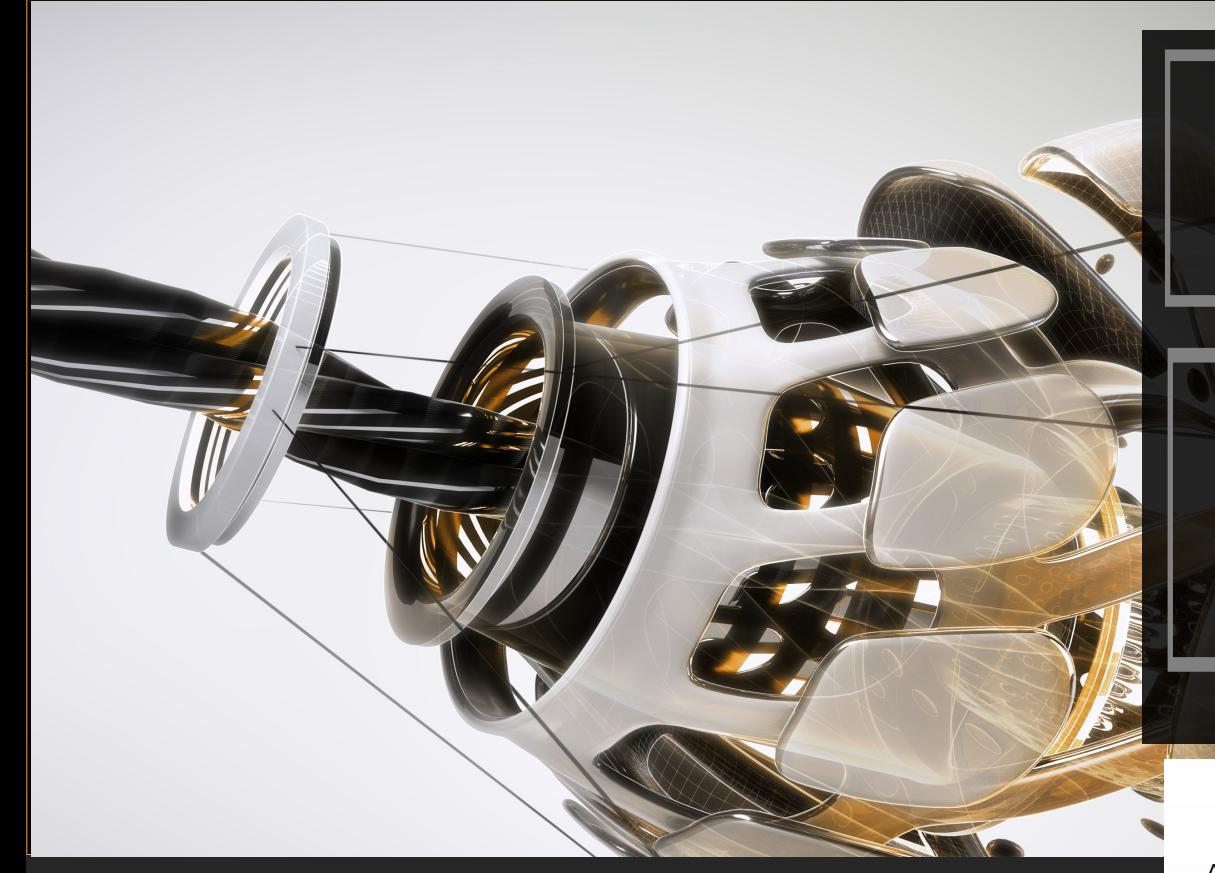

Autodesk Inventor es un poderoso programa de diseño que lleva a los ingenieros más allá del 3D construyendo prototipos digitales, Autodesk Inventor ofrece un conjunto de herramientas para diseño mecánico que facilita diseñar, visualizar y simular productos antes que estos sean construidos.

En Autodesk Inventor se crean prototipos digitales en 3D precisos, ayuda a los usuarios a validar el diseño a medida que se está trabajando, minimizando el uso de prototipos físicos.

Existen un conjunto de herramientas disponibles para diseñar modelos con Autodesk Inventor, para comenzar iniciará con las bases de modelado de partes en 3D, luego ubicará las piezas unas respecto a otras formando ensambles, aprenderá a diseñar nuevas partes a partir de ensambles, a crear presentaciones de los ensambles y luego con la creación de planos en 2D de las piezas y los ensambles para documentar el diseño para manufactura.

#### **OBJETIVO**

Al finalizar este curso el estudiante conocerá el procedimiento y mejores prácticas de modelado paramétrico de sólidos y estará en capacidad de completar un prototipo digital, desde la creación de bocetos, modelado de sólidos, diseño de ensambles y creación de planos para producción.

#### **A QUIEN ESTÁ DIRIGIDO**

Este curso está diseñado para los nuevos usuarios de Autodesk Inventor.

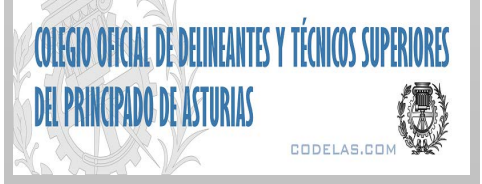

## **Prerrequisitos**

No se requiere experiencia previa en CAD, sin embargo es recomendable tener conocimiento en dibujo, diseño e ingeniería mecánica. Se requiere conocimiento en el sistema operativo Windows.

## **Metodología**

El entrenamiento es práctico y cada estudiante requiere computador con el programa instalado. Se exponen los conceptos y la forma de uso para las órdenes relacionadas y se propone un ejercicio guiado en donde se aplican los conceptos y órdenes expuestas y para finalizar hay un ejercicio reto que cada usuario debe resolver.

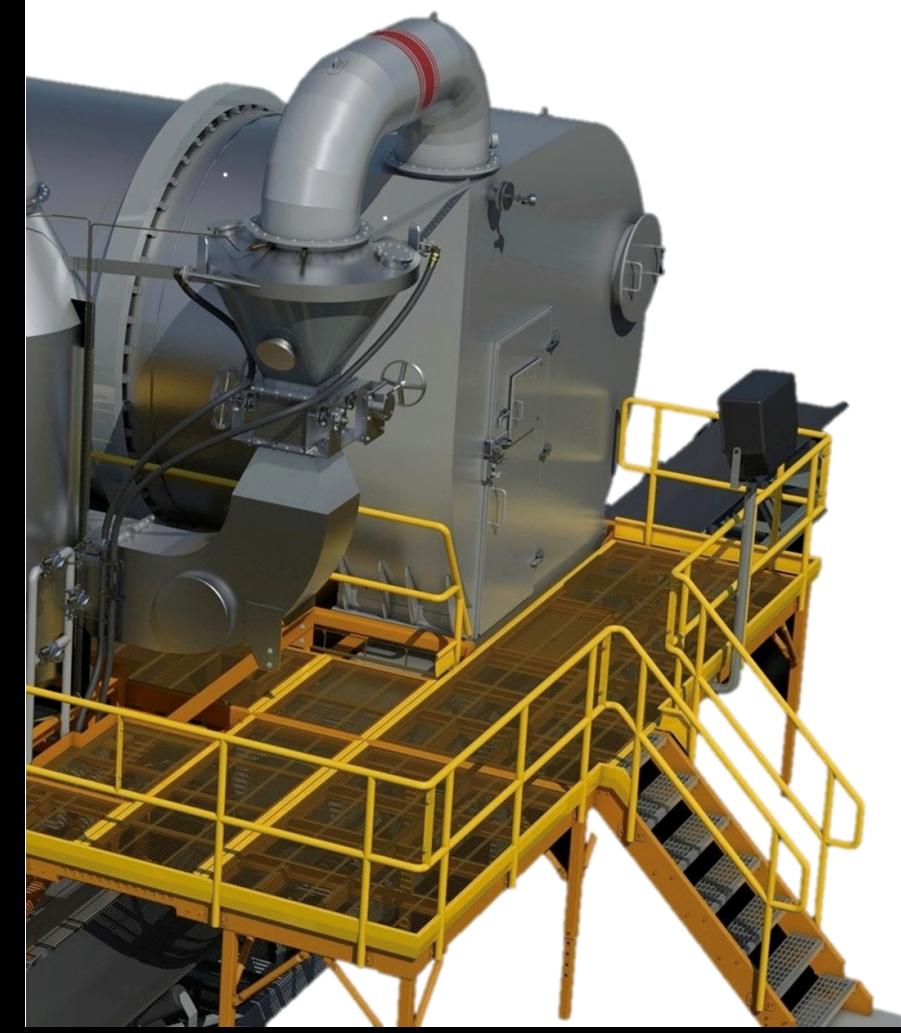

# Contenido

#### **Introducción**

- Fundamentos de Inventor
- Interface gráfica
- Manipulación de modelos

#### **Creación de operaciones base**

- Crear una pieza nueva
- Operaciones basadas en bocetos
- Operaciones primitivas

#### **Creación de bocetos**

- Creación de geometría de bocetos
- Restricciones
- Dimensionado
- Herramientas de edición avanzadas
- Arreglos rectangulares y circulares
- Ecuaciones y parámetros

#### **Operaciones basadas en bocetos**

- Usando geometría existente
- Extrusión y revolución
- Editar operaciones basadas en bocetos
- Modificación con 3D Grips
- Solevados y barridos

#### **Operaciones localizadas**

- Chaflanes y filetes
- Agujeros y roscas
- Ángulos de desmolde
- Piezas de pared delgada y refuerzos
- Espejos y arreglos
- Editando operaciones localizadas

### **Operaciones de trabajo**

- Planos de trabajo
- Ejes de trabajo
- Puntos de trabajo

#### **Ambiente de Ensamble**

- Ensamblando componentes
- Restricciones de ensamble
- Uso del Centro de Contenido
- Moviendo y rotando ensambles
- Reemplazar y restructurar ensambles
- Herramientas de movimiento y contacto
- Interferencia de ensambles
- Operaciones en ensambles
- Listados de materiales
- Presentación, explosión y animación
- Manejo de archivos de proyecto (.ipj)

#### **Entorno de Planos**

- Crear vistas principales y proyectadas
- Vistas de secciones, detalle y corte
- Manipular vistas
- Achurado
- Estilos y normas

#### **Documentación de planos**

- Dimensionado automático y manual
- Listado de materiales y balones
- Texto y símbolos
- Notas de agujeros y roscas
- Tablas de agujeros
- Tablas de revisión

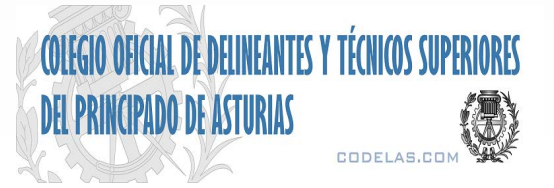

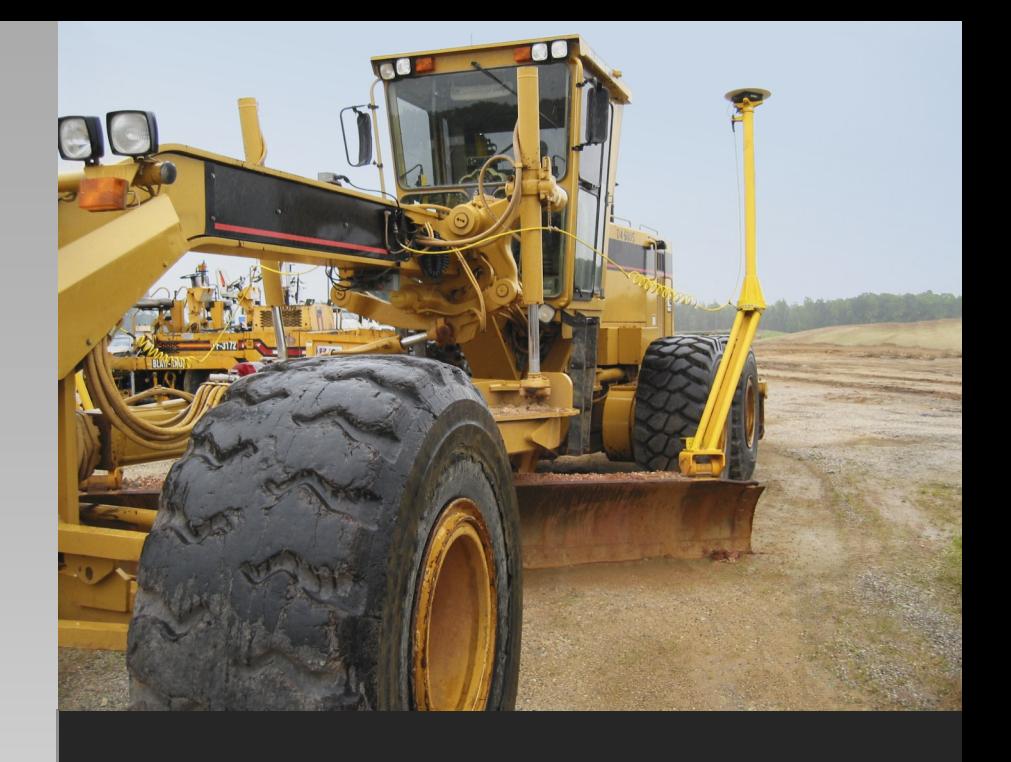

### **Personalización de Inventor**

- Configuración de plantillas
- Opciones de la aplicación
- Configuración del documento
- Configuración de unidades
- Propiedades de los archivos
- Personalización de los comandos

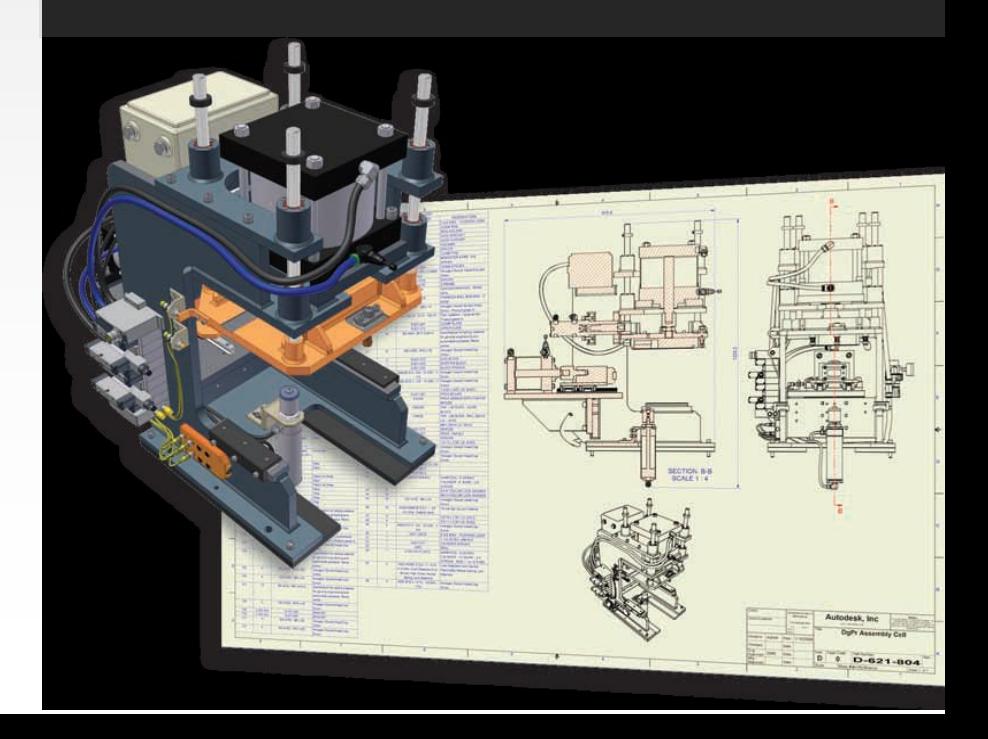